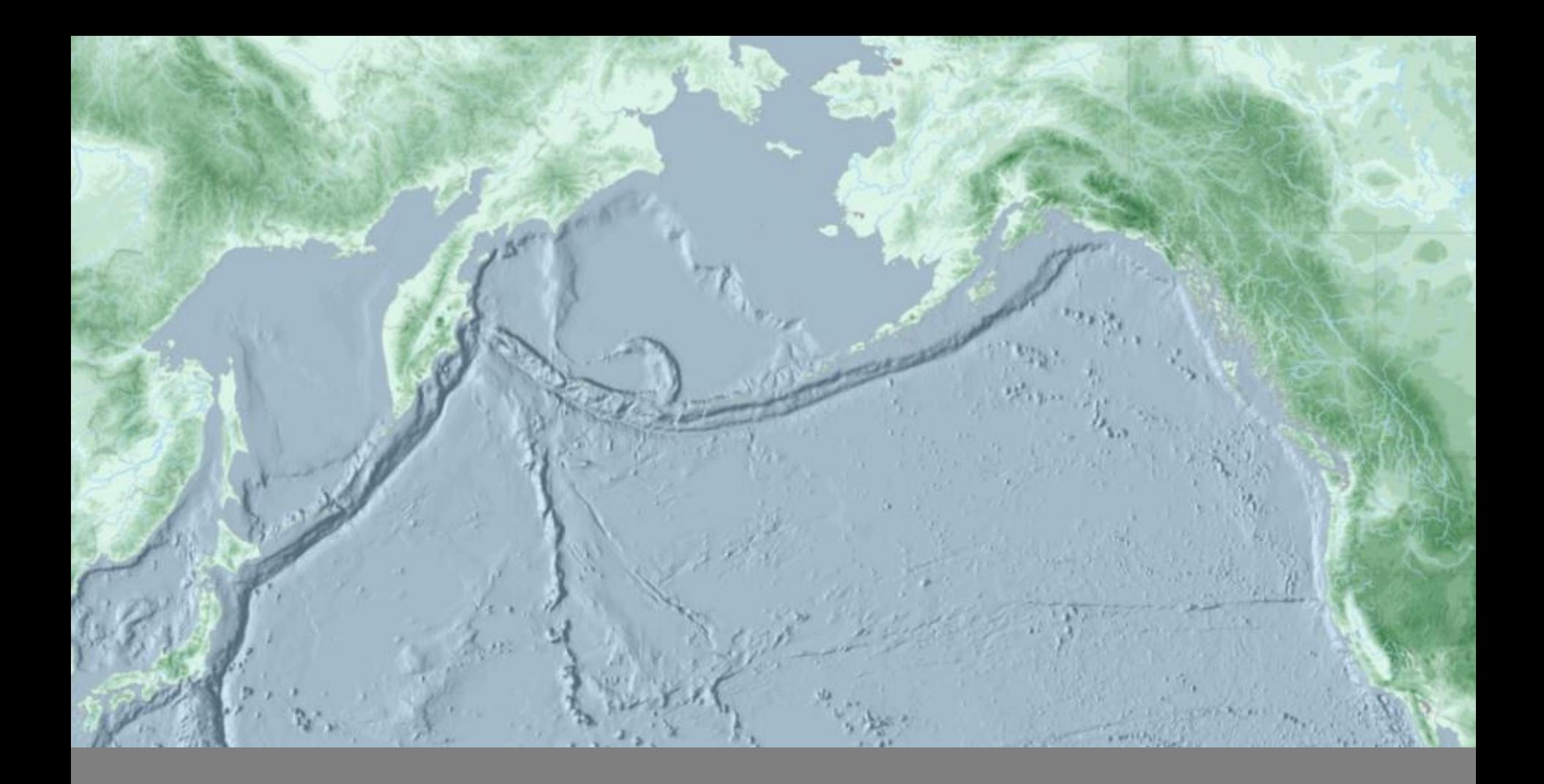

#### GEOPROCESSING & ENVIRONMENTS

GIS Analysis| Winter 2016

### What is Geoprocessing?

- Process of applying an operation (with a *tool*) to manipulate an *input* GIS dataset
- □ Many geoprocessing tools are found in ArcToolbox
- Results in an *output* GIS dataset (often new, but not always)

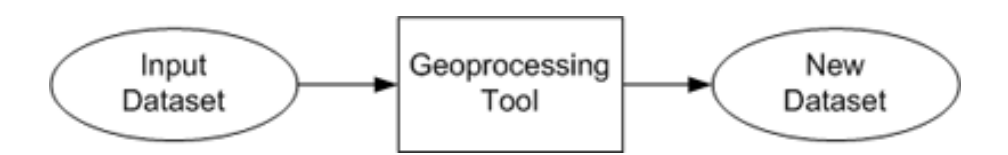

#### Why Geoprocess?

- □ Task automation and modeling
- □ Common types of Geoprocessing
	- **Data management**
	- **B** Spatial Analysis

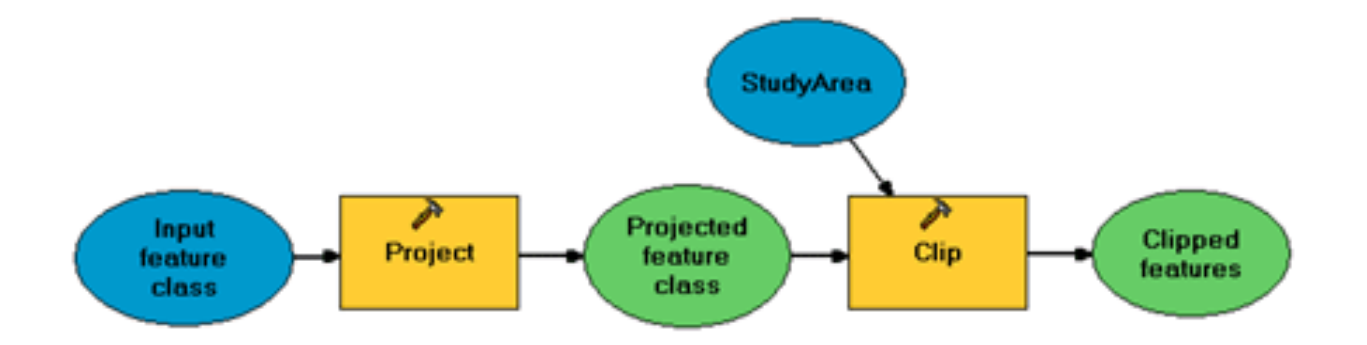

# What is Spatial Analysis?

- □ Operations performed on spatial data that add value
- $\Box$  Can reveal things that might otherwise be invisible --- it can make what is implicit, explicit
- $\Box$  Effective spatial analysis requires an intelligent user (not just a powerful computer)

# Geoprocessing Workflows

# Workflow Diagram Components

- **ArcGIS Modelbuilder notation** for workflow diagrams:
	- **<u>Elating</u>** Input datasets (Ovals)
	- **□ Output/New datasets (Ovals)**
	- **□ Geoprocessing tools (Rectangles)**
	- **□** Parameters used for each tool (Notation next to tool)

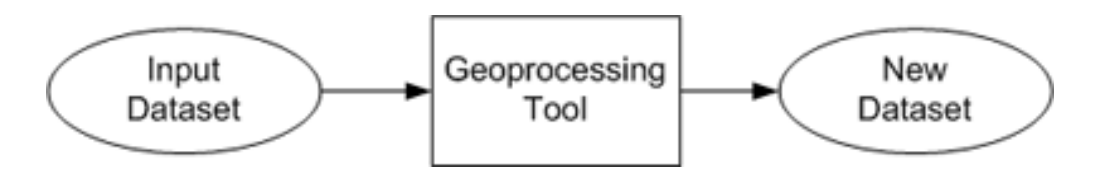

#### Workflow - Linear Sequence\*

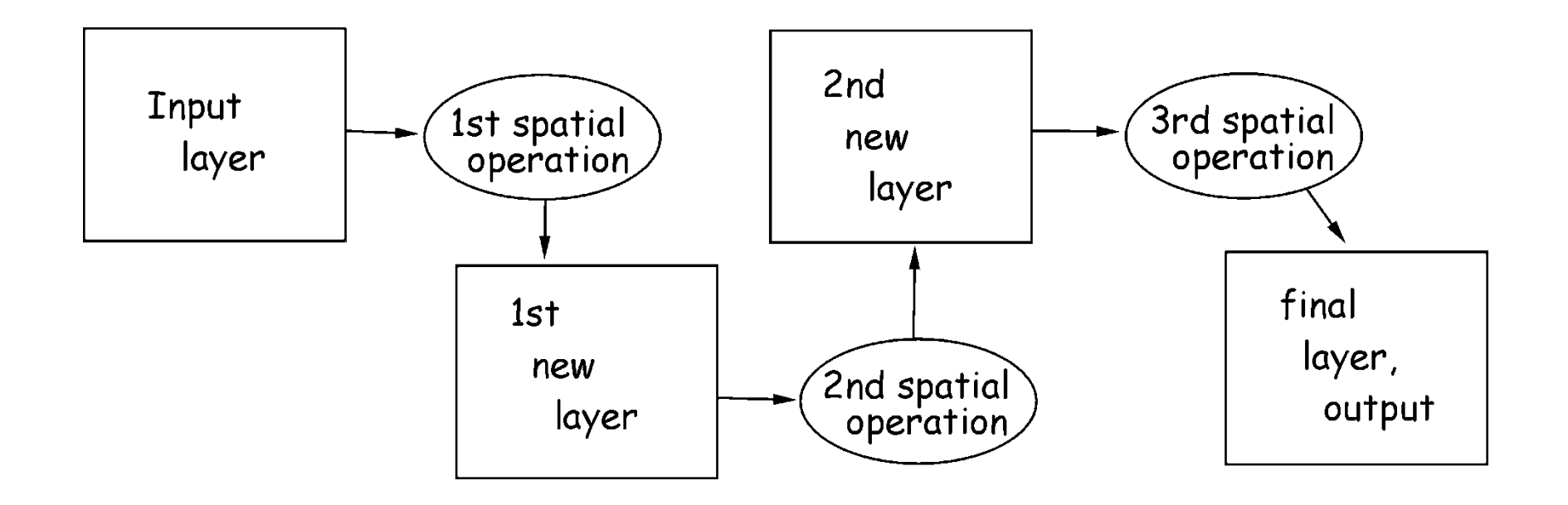

\* Textbook notation shows datasets using squares, and tools using ovals. For this course, we'll be using notation that matches ArcGIS Modelbuilder.

# Workflow - Multiple Layers\*

One Input - Many Outputs

Spatial Spatial Spatial data data data layer 1 layer 1 layer 5 function 1  $f$ unction  $3$ function  $2$  $f$ unction 4 Spatial Spatial data data layer 3 layer 2 Spatial data layer 6 Spatial data layer 4

Many Inputs - One Output

\* Textbook notation shows datasets using squares, and tools using ovals. For this course, we'll be using notation that matches ArcGIS Modelbuilder.

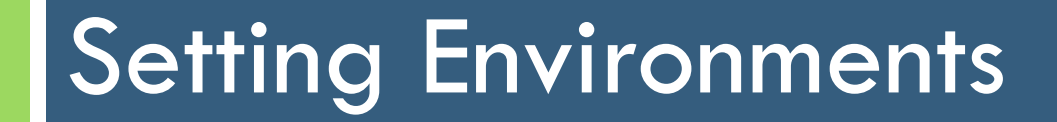

### Geoprocessing Tool Environments

- $\Box$  Geoprocessing  $>$  Environments
- □ Allows you to set additional parameters that affect a tool's results
- □ They are values you set once and are interrogated and used by all tools when run

### Geoprocessing Tool Environments

- $\Box$  A prerequisite to performing geoprocessing tasks
	- Current and Scratch workspace allow you to set workspaces for inputs and outputs.
	- **Extent environment setting allows your analysis to be** limited to a specific geographic area
	- **n** Output Coordinate System environment setting defines the coordinate system for new data.

# Geoprocessing Tool Environments

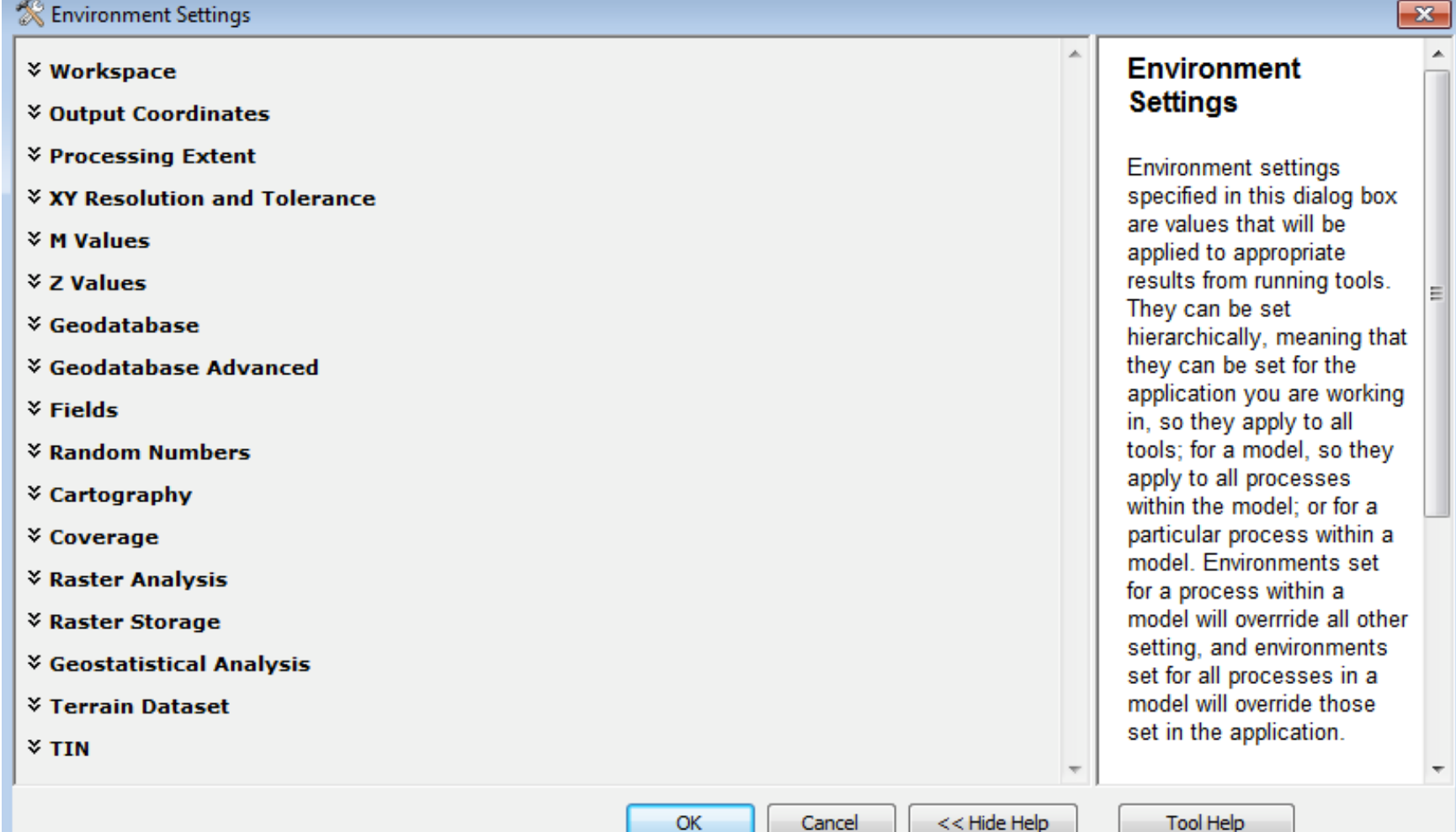

# General Tips for Spatial Analysis

# Documenting Spatial Analysis

- In ArcMap, check Geoprocessing *"Results" window*
- Create *Metadata* 
	- Go to "Description" tab, "Edit" tool
	- Change Metadata display style using Customize > ArcCatalog Options > Metadata
	- **E** FDGC is a common display style
- Create a **workflow diagram**

### Where are my ArcToolbox Tools?

- *Geoprocessing* menu
- *Search for Tools*
- ArcCatalog window > Toolboxes > *My Toolboxes*
	- **E** Create new toolsets
	- **□ Copy/paste tools into toolsets**

#### Use ESRI Resources for help

□ <http://desktop.arcgis.com/en/desktop/>

□ Tool help within ArcMap

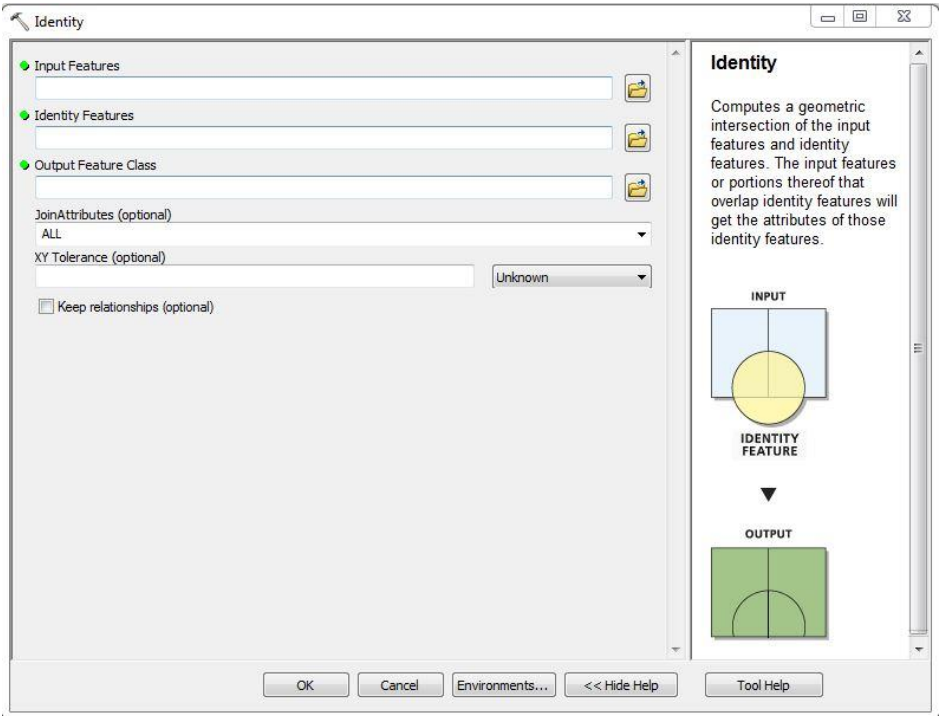

#### ArcGIS Desktop License Levels

- **□ ArcReader** (Lightweight map viewer, free download)
- □ ArcGIS for Desktop Basic
- □ ArcGIS for Desktop Standard
- □ ArcGIS for Desktop Advanced
- Functionality matrix available online at:

[www.esri.com/library/brochures/pdfs/arcgis10](http://www.esri.com/library/brochures/pdfs/arcgis10-desktop-functionality-matrix.pdf) desktop-functionality-matrix.pdf